## **Active Carts**

1. You can only have one active cart at a time. You can access your Active Cart by clicking the cart in the upper right hand corner, or hover over the '**Shop'** icon

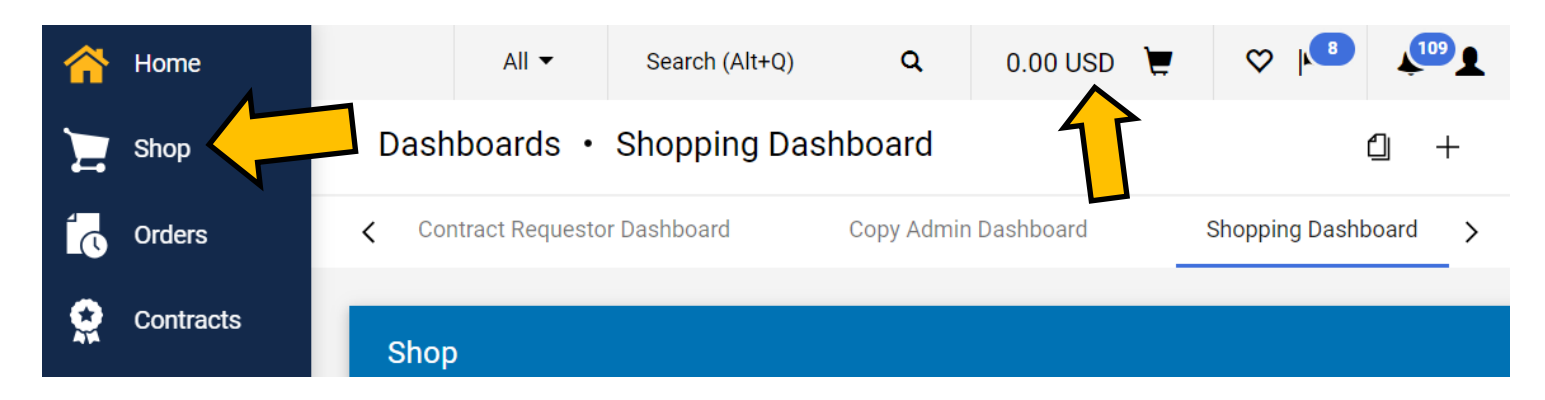

**2.** Hover over **My Carts and Orders** and select **My Active Shopping Cart.**

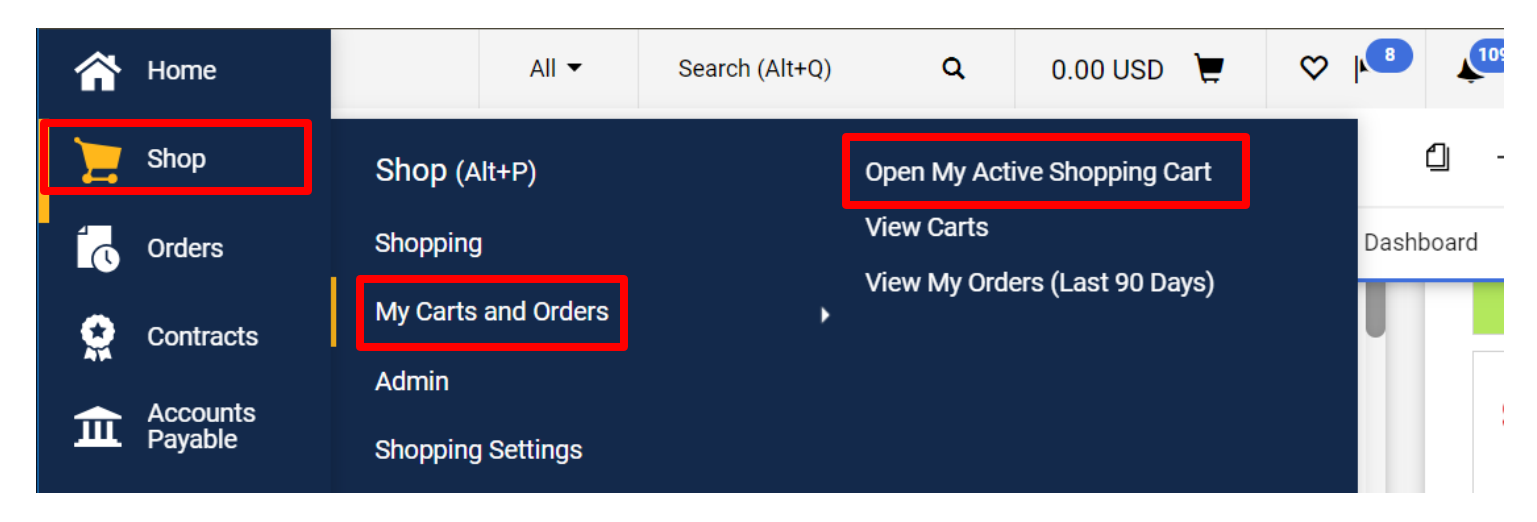

3. You can select **View Carts** to see all of your carts.

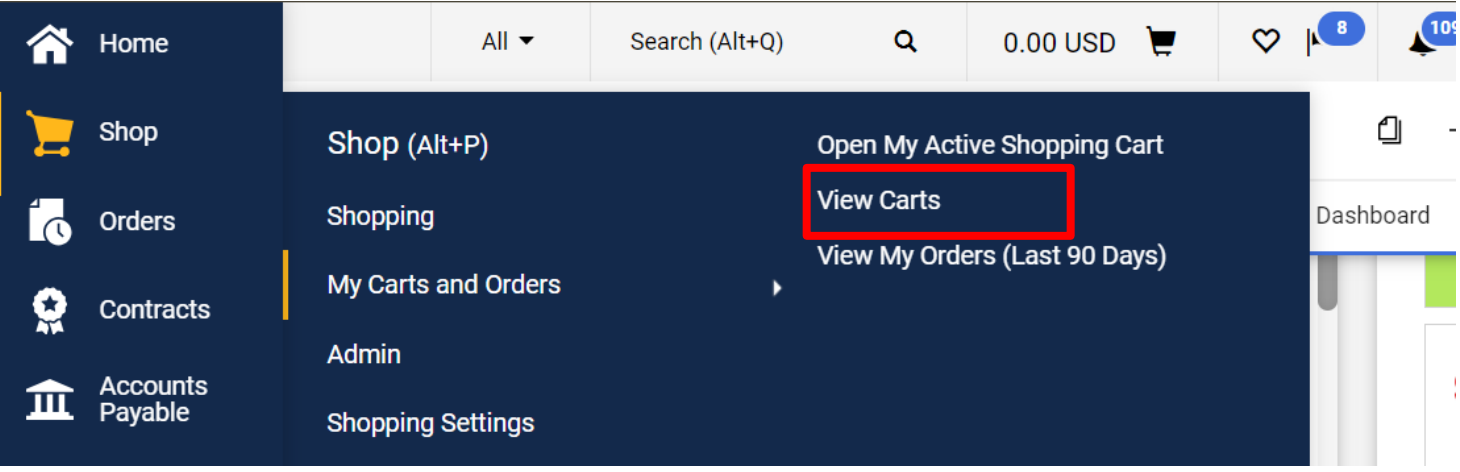

4. All of the carts you have created are listed including your **Active Cart**. The **Active Cart** is shaded.

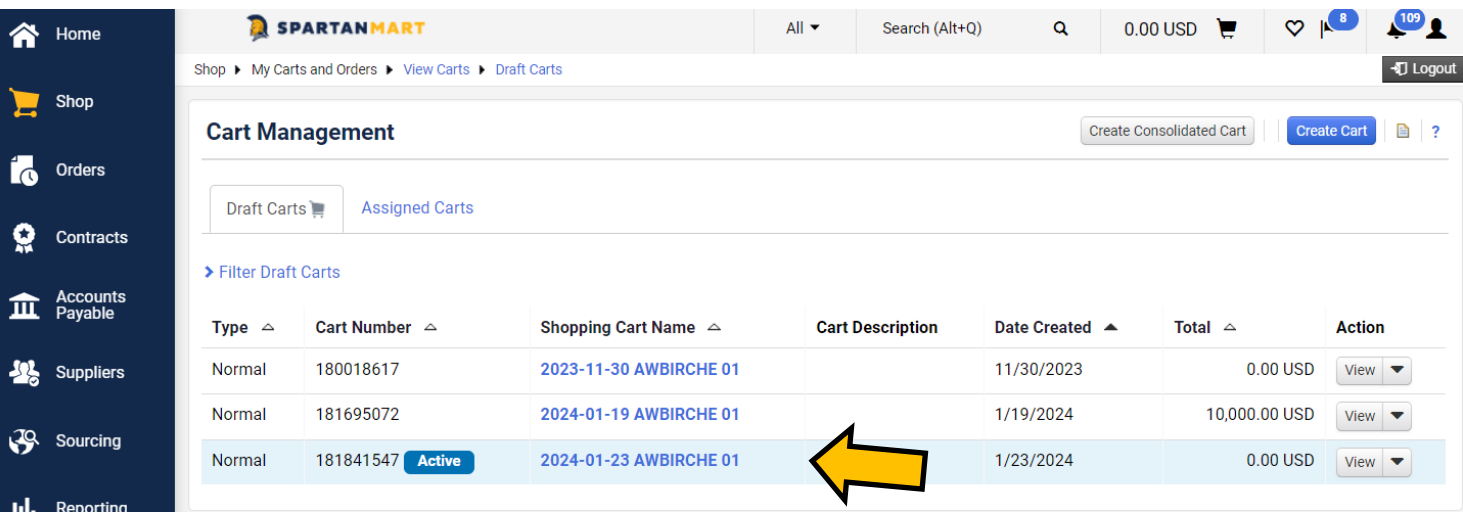

(Note: You can **create** a cart if you do not already have a cart created.)

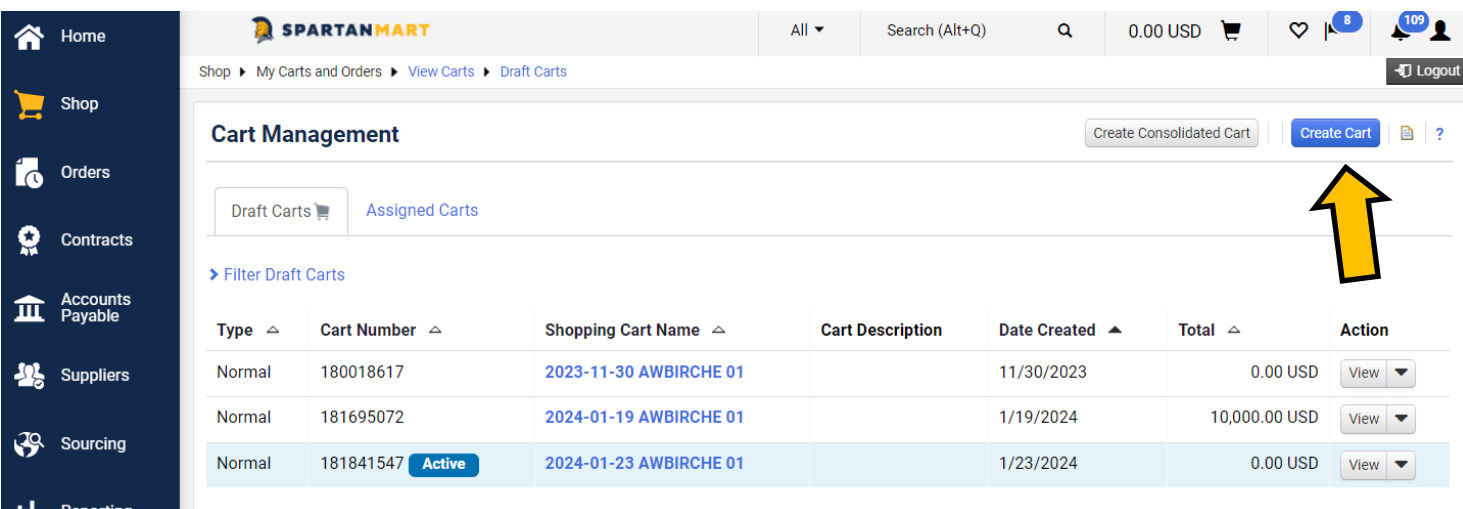